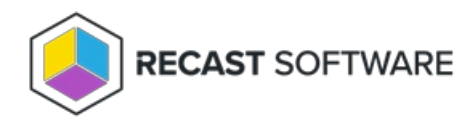

## Privilege Manager Connection

Last Modified on 04.04.24

On the **Connections** pages, you can specify the Agent Gateway connection for Recast Software products. The connection can be the database or another Agent Gateway. If an existing Agent Gateway is being used, you can view the existing connection settings from the Agent Gateway website web.config file.

- 1. If the next connection from the Agent Gateway for Privilege Manager should be a database then select **SQL Server** and specify the Microsoft SQL Server instance where the database is located. If using the default instance on Microsoft SQL Server, only the server name should be used. If using a named instance on Microsoft SQL Server, the instance name needs to be specified as well. The alternative for specifying a named instance is to enter a server name and TCP/IP port where the Microsoft SQL Server instance is listening, separated by a comma (for example, sqlserver.ad.local, 4252).
- 2. Specify the **Database** name for Privilege Manager.
- 3. Select Microsoft SQL Server authentication for Agent Gateway to Privilege Manager connections. By default, the Agent Gateway application is running with Network Service credentials. Therefore when using Windows authentication for Microsoft SQL Server, the Active Directory computer object where Agent Gateway is being installed is used for authentication. Microsoft SQL Server authentication can be also selected and then SQL login ID and password will need to be specified.
- 4. Select **Gateway** and specify the gateway URL address to choose another Agent Gateway as the next connection for Privilege Manager.

Copyright © 2023 Recast Software, LLC. All rights reserved.